# Digital Platforms Menu Humanities 2021-22

# **Complete each of the following tasks. As you sign up for each technology platform, remember to record your login information.**

My enrollment in the following platforms indicates that I recognize my responsibility to uphold all of Harrison High School's rules/guidelines in regards to the use of technology and/or appropriate and ethical behavior. I understand that I am fully responsible for the content I post online, and that I will face consequences for any inappropriate material I post online. **I understand that working with classmates to complete online activities** unless specifically indicated in writing by my teacher **is considered CHEATING/PLAGIARISM and will result in an administrative referral and a non-negotiable grade of 0% on the assignment.**

## **Syllabus**

Read the **Course [Syllabus](https://drive.google.com/file/d/1qBVHUVexo-jPFgGw6yPVf-MSH9Fgi7gE/view?usp=sharing) .** Be sure to click and sign the Acknowledgment Form link at the end of the syllabus document.

## **Course Welcome**

Complete the course **[Welcome](https://docs.google.com/forms/d/e/1FAIpQLSelsoJ3oQwmkdinunnlbJIAV2HD-noa9821yk-aoNjANfpDag/viewform?usp=sf_link) Sheet.**

## **Khan Academy**

Khan Academy assignments are correlated to the content of the material we are studying in class. You will receive a Khan Academy grade at the end of each unit, but you MUST meet all deadlines within the program in order to receive credit. In most cases, you will have Khan Academy homework every night. Feel free to work ahead of deadlines!

- 1. Go to **<https://www.khanacademy.org/join/X585NB9U>** (Class code **X585NB9U)**
- 2. Sign up and create your email and password.
- 3. You will be enrolled in **Humanities 2020-21**.
- 4. Edit your display name to Last, First. Be sure this is your official CCSD name.
- 5. Click the **Home** tab. You will see assignments to complete there. Start learning!

username: \_\_\_\_\_\_\_\_\_\_\_\_\_\_\_\_\_\_\_\_\_\_\_\_\_\_\_\_ password: \_\_\_\_\_\_\_\_\_\_\_\_\_\_\_\_\_\_\_\_\_\_\_\_\_\_\_\_\_\_

#### **Turn It In**

Every essay you write will be submitted to Turn It In for plagiarism check and for evaluation. You will receive feedback and your score for the essay within the program.

- 1. Go to **[www.turnitin.com](http://www.turnitin.com)**.
- 2. Click on **CREATE ACCOUNT** at the top of the homepage.
- 3. Scroll down under Create Account and choose **STUDENT**
- 4. Use the following class ID and an enrollment password.
	- a. class ID: **30303624** enrollment password: **Humanities21**
- 5. Fill in the remaining account questions and click submit.
- 6. Your class will show up on your homepage. Click on the name of your class to open your class portfolio.

username: \_\_\_\_\_\_\_\_\_\_\_\_\_\_\_\_\_\_\_\_\_\_\_\_\_\_\_\_ password: \_\_\_\_\_\_\_\_\_\_\_\_\_\_\_\_\_\_\_\_\_\_\_\_\_\_\_\_\_\_

# **Remind**

Text **@cc89ak3** to 81010 or on a computer, go to **<https://www.remind.com/join/cc89ak3>** to sign up for emails.

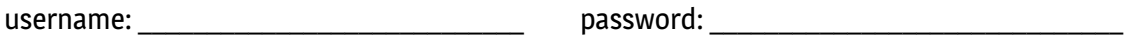

# **AP Classroom**

View linked [instructions](https://drive.google.com/file/d/1QHwmaMqEFS1iJ9K6GLY5sy_SJMXri36v/view?usp=sharing) from College Board.

- 1. Go to <https://myap.collegeboard.org>
- 2. Enter your login information and click Submit. If you don't have an account, you can sign up. If you forgot your username or password, the links below the login area of the screen will help you. \*Note: **DO NOT use your @students.cobbk12.org email address.** Provide your personal home email address.
- 3. If you have trouble, call College Board at the helpline number listed on the website.
- 4. Select "Join a Course or Exam" and enter the CORRECT class period join code
	- Register for World History Modern
		- 2nd period **M2KD23**
		- 3rd period **XNJZM4**
- 5. Harrison's school code is **111734**.

username: etc. and the set of the set of the set of the set of the set of the set of the set of the set of the set of the set of the set of the set of the set of the set of the set of the set of the set of the set of the s

# **FlipGrid**

- 1. Navigate to **<https://flipgrid.com/71eacc3a>**
- 2. Select **Join with Microsoft.**
- 3. Click **Work or School Account** and sign in with your Office 365 credentials: Email: [first.lastname@students.cobbk12.org](mailto:first.lastname@students.cobbk12.org) Password: school computer password

If you have an existing FlipGrid account, use the join code **71eacc3a.**

# **CTLS Learn/Digital Classroom**

- 1. Navigate to [www.ctlslearn.cobbk12.org](http://www.ctlslearn.cobbk12.org). Bookmark this page! CTLS will be your access point to the class blog.
- 2. Use your Office 365 login credentials to log in.

Email: [firstname.lastname@students.cobbk12.org](mailto:firstname.lastname@students.cobbk12.org)

Password: school computer password

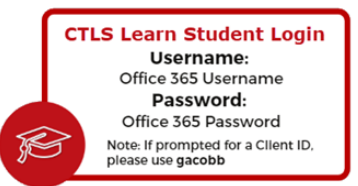

## **Humanities Class Blog**

- 1. Navigate to [www.ctlslearn.cobbk12.org](http://www.ctlslearn.cobbk12.org) and find your Humanities course tile. Or navigate to [www.harrisonhumanities.weebly.com](http://www.harrisonhumanities.weebly.com)
- 2. Find the blog tab at the top of the page
- 3. Use this blog to access this document, our syllabus, and our daily/weekly plans, activities, and resources.

# **AP World History Textbook:** The Earth and Its Peoples

- 1. In our CTLS class **AP World History Textbook for Humanities**, click "Resources" and then "AP World History: Modern Textbook 1"
- 2. View How to Use the AP World [History](https://drive.google.com/file/d/1viS_U7jfzyKBFJVAYkgZSS_qV1zwIX7E/view?usp=sharing) Textbook video.

## **Honors World Literature Textbook: SpringBoard**

- 1. In our CTLS class **Honors World Literature SpringBoard Textbook for Humanities**, click "Resources" and then "World Literature and Composition Textbook"
- 2. View How to Use the [SpringBoard](https://drive.google.com/file/d/1xhzsP1XaKsn0BRt489tAZPkDe-G-xXhs/view?usp=sharing) Textbook video.

## **Office 365**

- 1. Navigate to [www.office.com](http://www.office.com). If you need help with Office 365, click [here](http://www.cobbk12.org/centraloffice/InstructionalTechnology/CR/Microsoft/Office%20365.aspx).
- 2. Log in with the following credentials:

Email: [firstname.lastname@students.cobbk12.org](mailto:firstname.lastname@students.cobbk12.org)

Password: school computer password

3. Select your desired application in which to work...

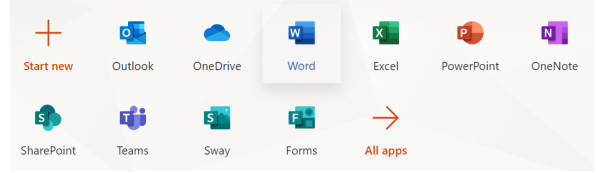

...OR scroll to the bottom of the page to access saved documents:

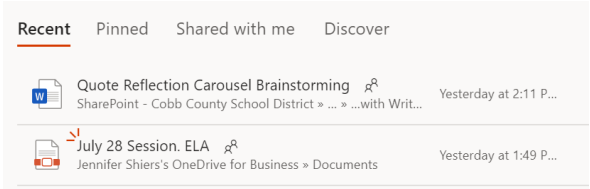